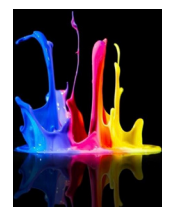

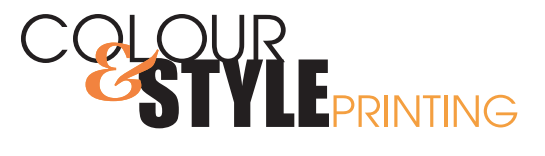

## **Illustrator How to Supply with Fonts Outlined** Want to know how?

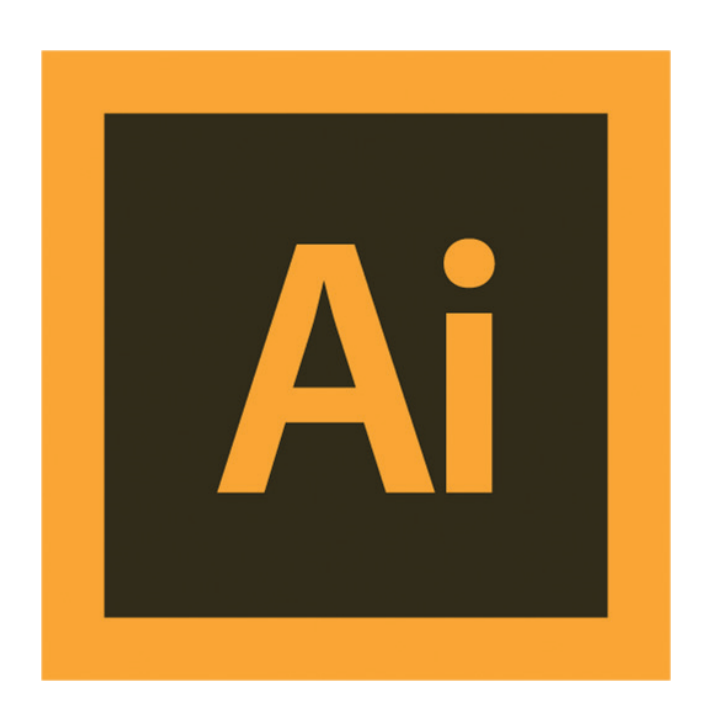

2815 - 12 Street NE,Calgary, Alberta T2E 7J2 Bus: 403 250 9022 | sales@colourandstyleprinting.com www.colourandstyleprinting.com

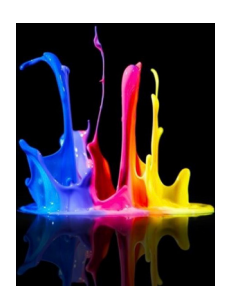

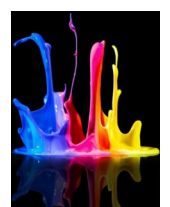

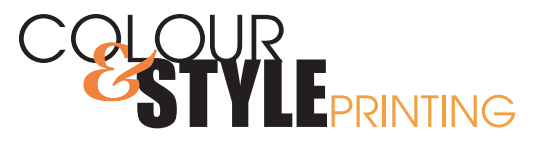

## FONTS OUTLINED

## **HOW TO OUTLINE FONTS**

Select the type with selection tool.

Under type menu select create outlines.

The text is no longer text, it is vector image.

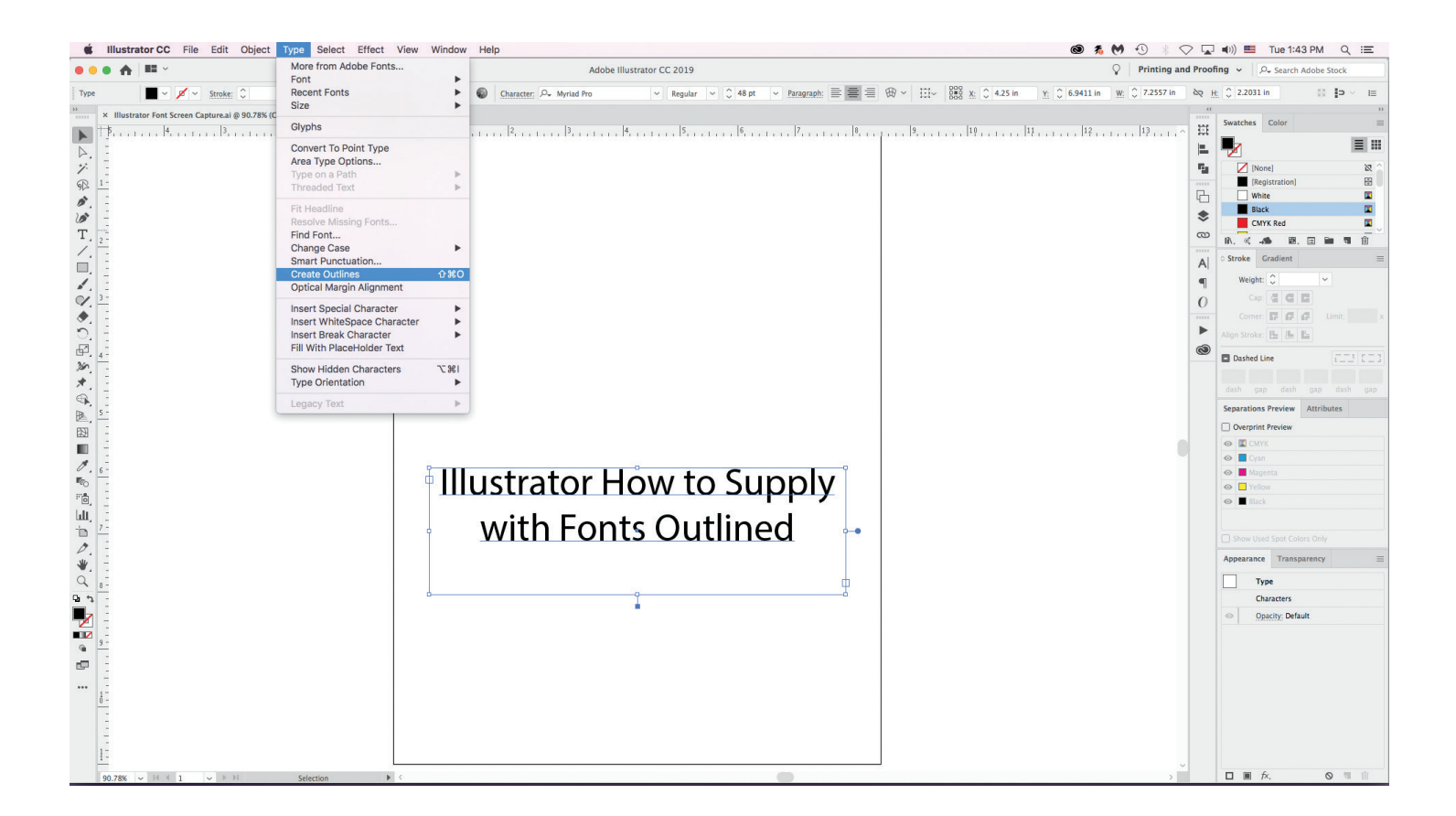

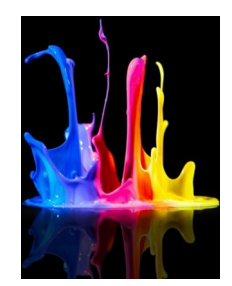